### Listas

#### SSC0301

#### *Prof. Márcio Delamaro*

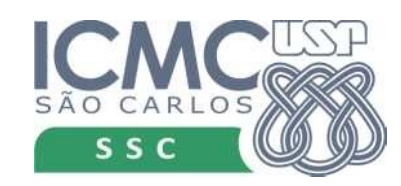

1

# O que é?

- Uma lista de compras, uma lista de tarefas a realizar, uma lista de presença.
- Em Python: uma sequência de elementos, que podem ser acessados individualmente.
- Os elementos são acessados pela posição que ocupam dentro da lista.
- O esquema é o mesmo que utilizamos para acessar os caracteres de um string.

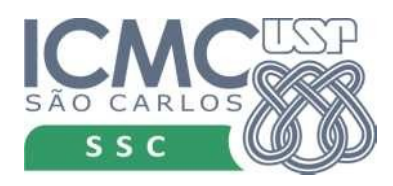

#### Como usar

```
\Rightarrow q1 = []\Rightarrow q2 = list()\Rightarrow q3 = [1, 2, 3]>>> q4 = ['Cerveja', 'Carne', 'Carvão']
\Rightarrow q5 = list(q4)
```
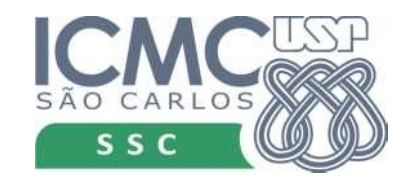

# Listas heterogêneas

• Os elementos de uma lista não precisam ter todos o mesmo tipo.

> >>> q = [2.3, 3, 3.14, 'Carvão', 7, 3.14]  $>>$  q [2.3, 3, 3.14, 'Carvão', 7, 3.14]

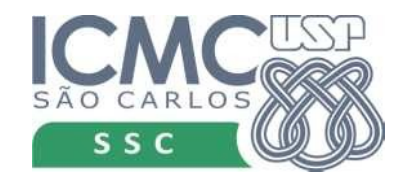

# Listas heterogêneas

• Os elementos de uma lista não precisam ter todos o mesmo tipo.

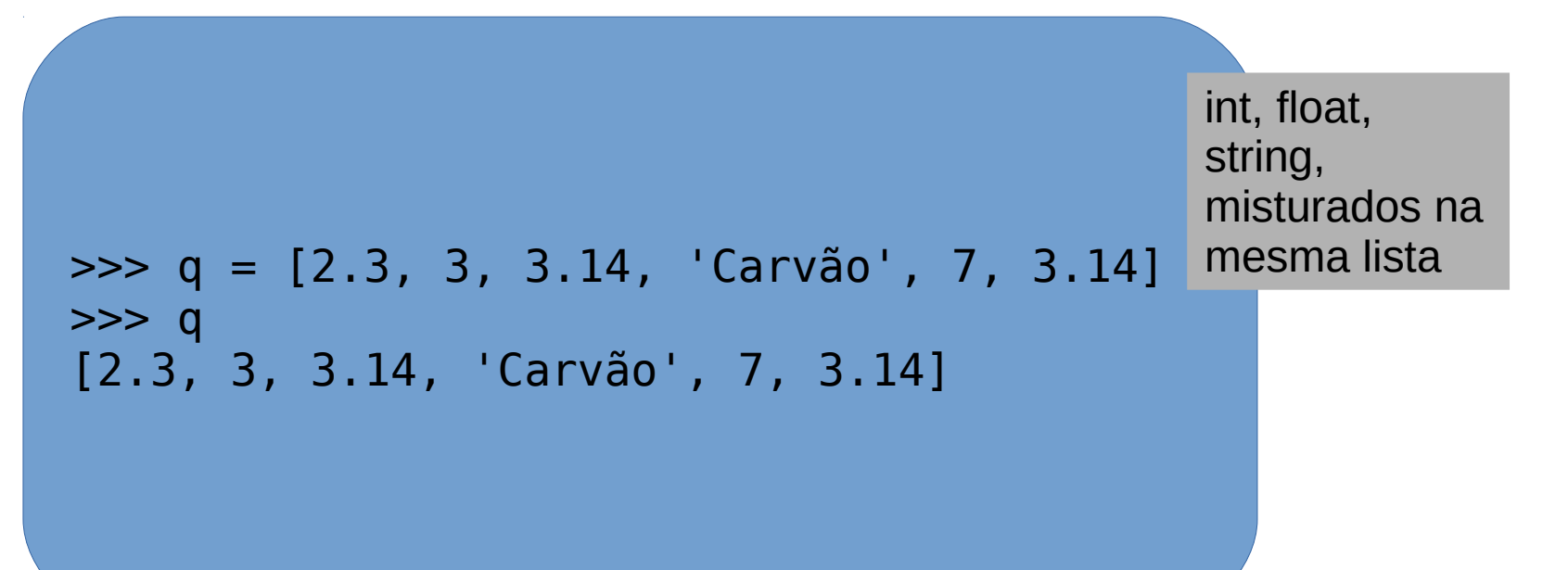

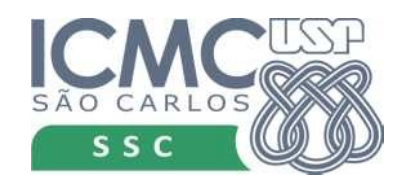

# Listas heterogêneas

• Os elementos de uma lista não precisam ter todos o mesmo tipo.

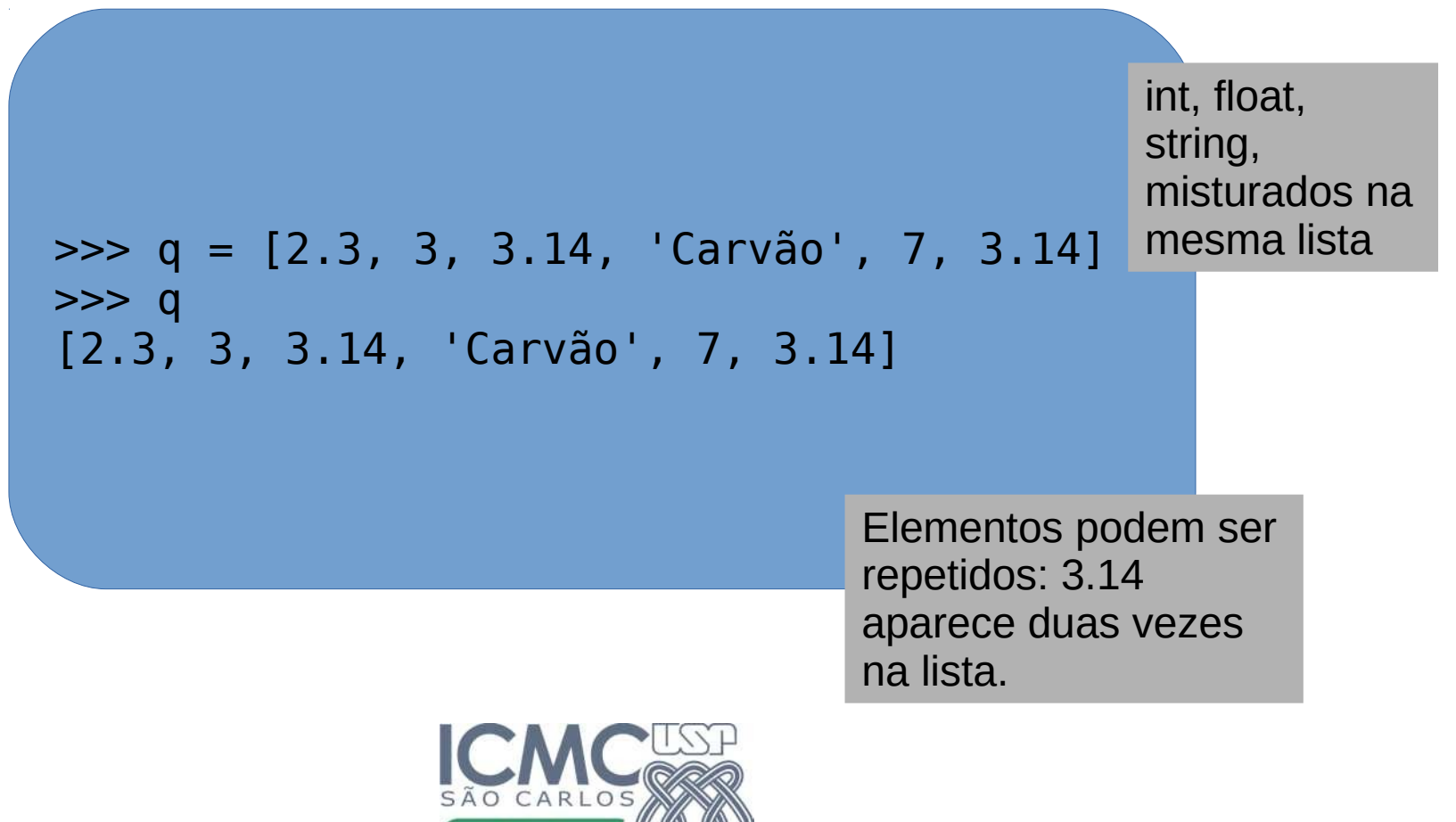

### Acesso aos elementos

- Podemos acessar os elementos da lista usando um índice, que indica a sua posição.
- Índice inicia em zero

```
>>> q = [2.3, 3, 3.14, 'Carvão', 7, 3.14]
\gg \sim \sim \sim \sim \sim \sim \sim2.3
\gg q[3]
'Carvão'
\gg q[-1]
3.14
```
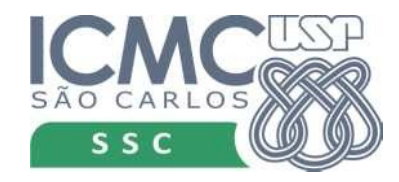

### Acesso aos elementos

- Podemos acessar os elementos da lista usando um índice, que indica a sua posição.
- Índice inicia em zero

```
>>> q = [2.3, 3, 3.14, 'Carvão', 7, 3.14]
\gg \sim \sim \sim \sim \sim \sim \sim2.3
\gg q[3]
'Carvão'
\gg q[-1]
3.14 Índice negativo (a partir 
                                 de -1) é contado do final 
                                 da lista.
```
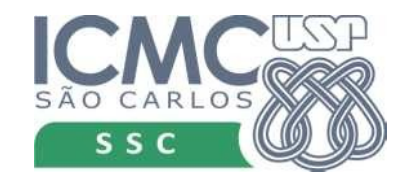

# Elementos que não existem

• Se tentarmos acessar uma posição que não existe, teremos um erro.

```
>>> q = [2.3, 3, 3.14, 'Carvão', 7, 3.14]
\gg \sim q[6]Traceback (most recent call last):
File "<stdin>", line 1, in <module>
IndexError: list index out of range
```
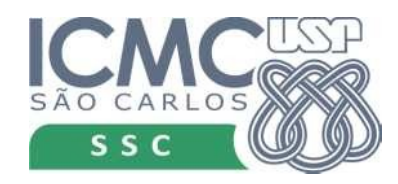

- Podemos criar sublista a partir de listas existentes
- Usamos a mesma notação que usamos para strings
- *[a:b]* inclui todos os elementos que estão entre o índice *a* (inclusive) e o índice *b* (exclusive)

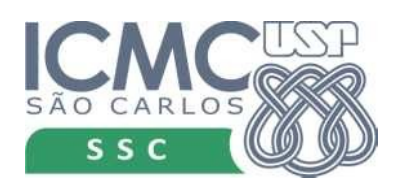

```
>>> q = [2.3, 3, 3.14, 'Carvão', 7, 3.14]
\gg q[1:4]
[3, 3.14, 'Carvão']
\gg q[-4:4]
[3.14, 'Carvão']
```
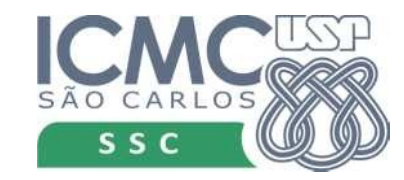

• Qualquer um dos dois valores pode ser omitido.

```
>>> q = [2.3, 3, 3.14, 'Carvão', 7, 3.14]
>>> q[:]
[2.3, 3, 3.14, 'Carvão', 7, 3.14]
\gg q[:4]
[2.3, 3, 3.14, 'Carvão']
\gg q[-4:]
[3.14, 'Carvão', 7, 3.14]
```
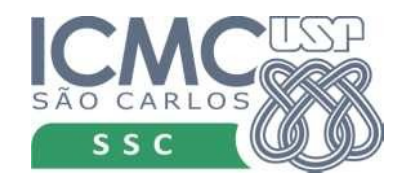

• Qualquer um dos dois valores pode ser omitido.

 $q[a:] = de a até o final$ 

```
>>> q = [2.3, 3, 3.14, 'Carvão', 7, 3.14]
\gg q[:]
[2.3, 3, 3.14, 'Carvão', 7, 3.14]
\gg q[:4]
[2.3, 3, 3.14, 'Carvão']
\gg q[-4:]
[3.14, 'Carvão', 7, 3.14]
```
q[:b] = do início até b

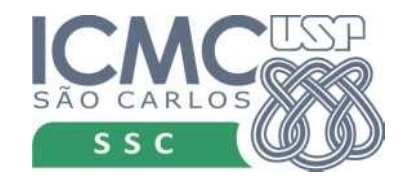

## Elementos que não existem

• O que acontece se tentarmos usar um índice que não existe na notação de sublista?

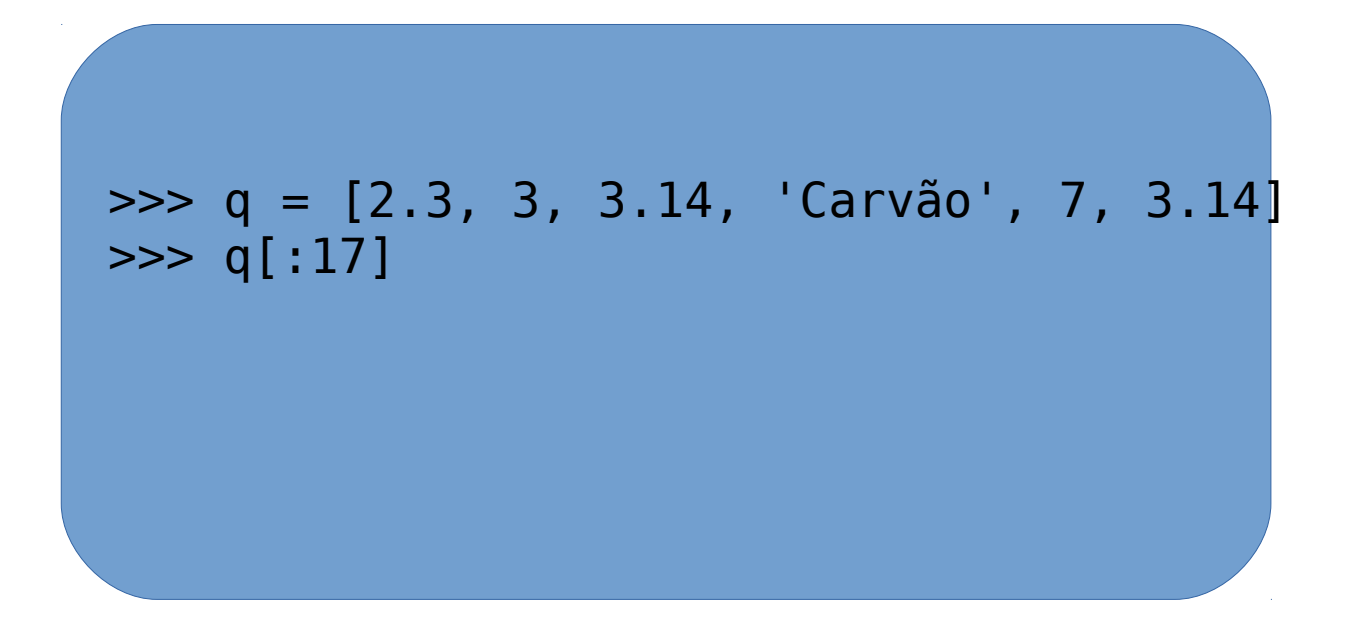

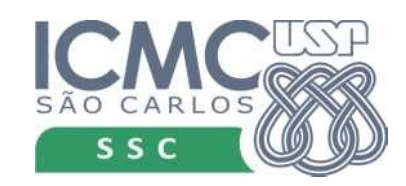

# Elementos que não existem

• O que acontece se tentarmos usar um índice que não existe na notação de sublista?

```
>>> q = [2.3, 3, 3.14, 'Carvão', 7, 3.14]
\gg q[:17]
[2.3, 3, 3.14, 'Carvão', 7, 3.14]
\gg q[-30:17]
[2.3, 3, 3.14, 'Carvão', 7, 3.14]
```
Nesse caso não há erro. Considera-se o final ou o início da lista original para criar a nova lista.

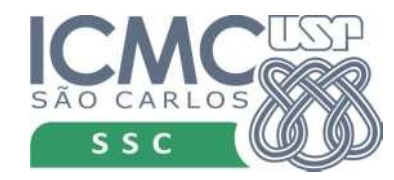

# Ainda sublistas

- Terceiro valor indica de quantos em quantos elementos desejamos pegar da lista
- *[1:5:2]* para indicar que desejamos os elementos entre 1 e 5 (excluído), de 2 em 2

```
>>> q = [2.3, 3, 3.14, 'Carvão', 7, 3.14]
\Rightarrow q1 = q[1:5:2]>>> q1
[3, 'Carvão']
\Rightarrow t = \text{list}(\text{range}(100, 120))>>> t[3:18:3]
[103, 106, 109, 112, 115]
```
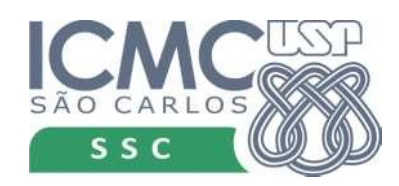

# Lista é mutável

- Podemos mudar o valor de uma determinada posição
- Não podemos alterar ou adicionar uma posição que não existe

```
>>> q = [2.3, 3, 3.14, 'Carvão', 7, 3.14]
\Rightarrow q[2] = 'Carne'>> q
[2.3, 3, 'Carne', 'Carvão', 7, 3.14]
q[-1] = 0\gg q
[2.3, 3, 'Carne', 'Carvão', 7, 0]
\gg \sim q[6] = 'Gelo'Traceback (most recent call last):
  File "<stdin>", line 1, in <module>
IndexError: list assignment index out of range
```
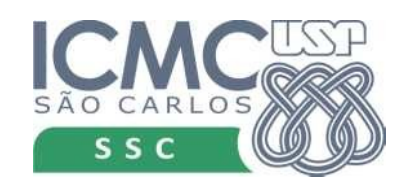

### Inserir elementos

- Para inserir elementos, devemos usar funções
- q.append(r) coloca o valor r no final da lista q
- q.insert $(k,r)$  colocar o valor r na posição k da listar q. Os demais elementos, a partir de k, são deslocados para a "direita" ou para "cima".

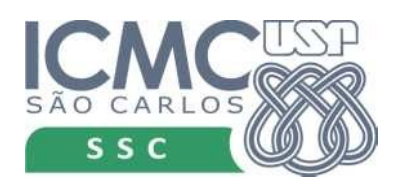

#### Inserir

```
>>> q = [2.3, 3, 3.14, 'Carvão', 7, 3.14]
>>> q.append('Gelo')
>> q
[2.3, 3, 3.14, 'Carvão', 7, 3.14, 'Gelo']
>>> q.insert(2,33)
>> q
[2.3, 3, 33, 3.14, 'Carvão', 7, 3.14, 'Gelo']
>>> q.insert(10,'Linguiça')
>> q
[2.3, 3, 33, 3.14, 'Carvão', 7, 3.14, 'Gelo', 'Linguiça']
>> q.insert(-10, 8)
>> q
[8, 2.3, 3, 33, 3.14, 'Carvão', 7, 3.14, 'Gelo', 'Linguiça']
```
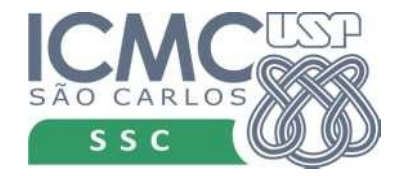

#### Inserir

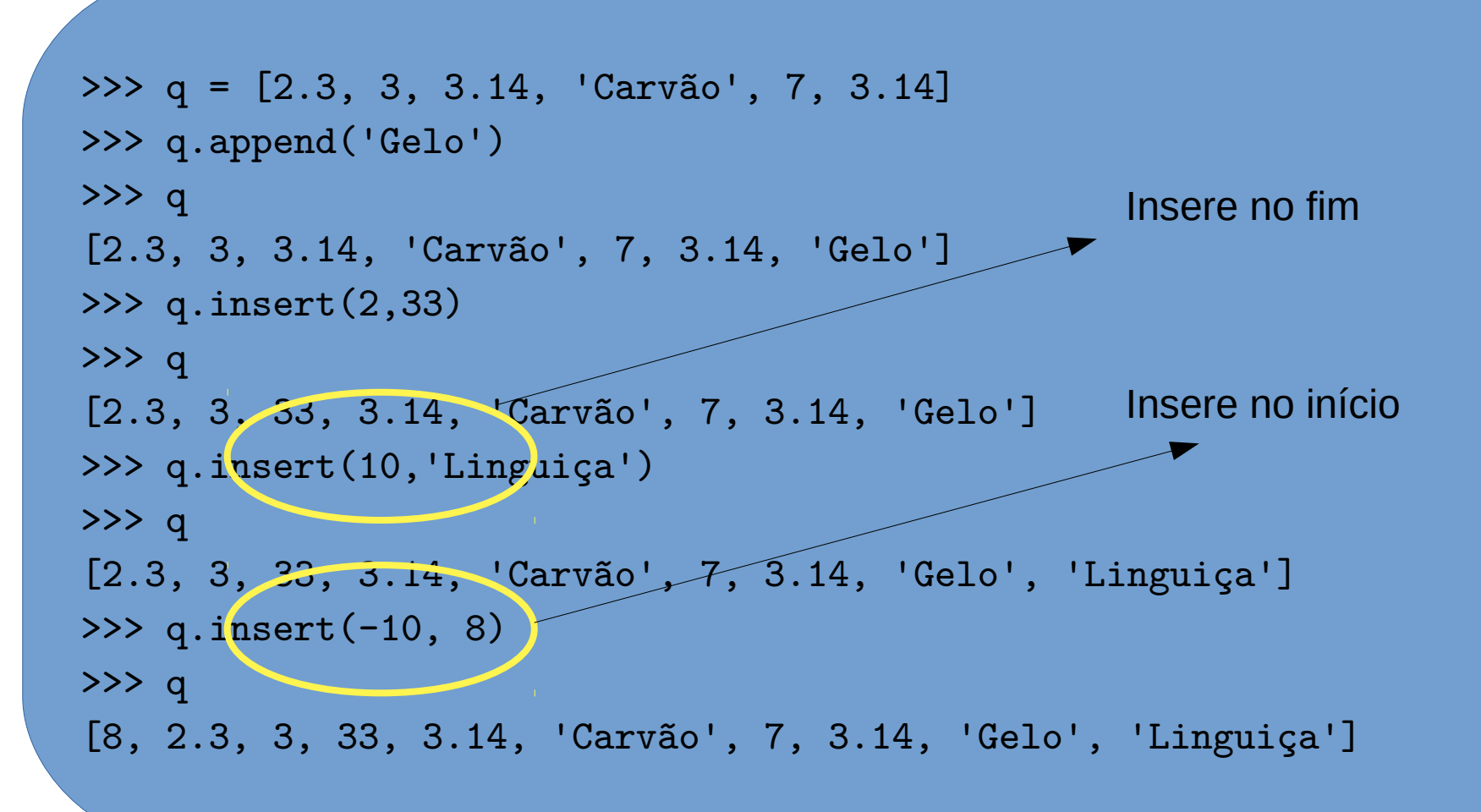

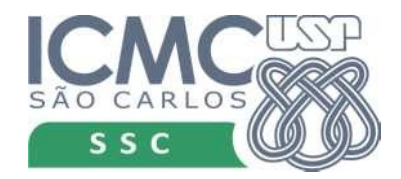

### Remover elementos

- q.pop() retorna o valor do último elemento da lista e tira esse elemento da lista
- q.pop(k) retorna o valor do elemento k e remove esse elemento da lista
- Se a posição k for inválida, ocorre um erro

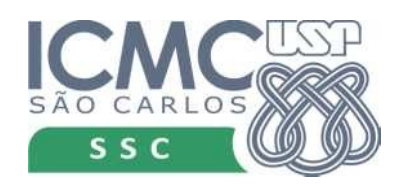

#### Remover

$$
\begin{aligned}\n &\text{>>> } q = [2.3, 3, 3.14, 'Carvão', 7, 3.14] \\
 &\text{>>> } x = 2 * q.pop()\n &\text{>>> } q \\
 &\text{[2.3, 3, 3.14, 'Carvão', 7]}\n &\text{>>> } x \\
 &\text{6.28}\n \end{aligned}
$$

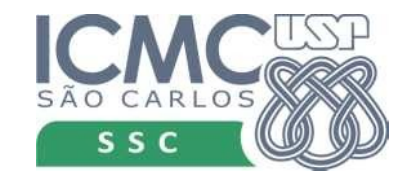

#### Remover

>>> q = [2.3, 3, 3.14, 'Carvão', 7, 3.14] >>> x = 2 \* q.pop(2) >>> q [2.3, 3, 'Carvão', 7, 3.14] >>> x 6.28

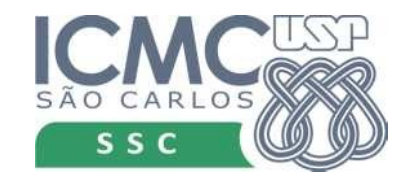

### Remover elementos

- q.remove(r) remove o elemento r que está na lista q
- Remove a primeira ocorrência
- Se não existir r na lista, ocorre um erro

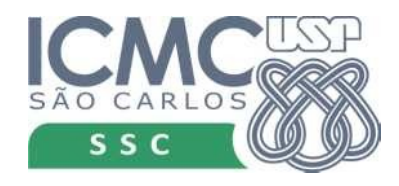

#### Remover

>>> q = [2.3, 3, 3.14, 'Carvão', 7, 3.14] >>> q.remove(3.14)  $>>$  q [2.3, 3, 'Carvão', 7, 3.14] >>> q.remove('Gelo') Traceback (most recent call last): File "<stdin>", line 1, in <module> ValueError: list.remove(x): x not in list

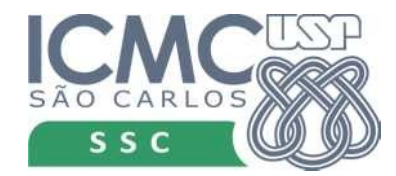

# Ainda remover

- Comando del usa forma mais intuitiva de lista
- Eliminar valor que está na posição 3 da lista q
	- $-$  del q[3]
- Podemos remover uma sublista inteira
	- $-$  del q[1:5]

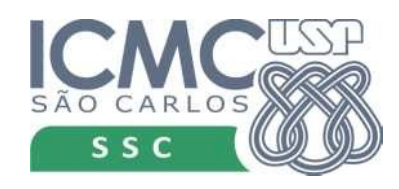

### Ainda remover

```
>>> q = [2.3, 3, 3.14, 'Carvão', 7, 3.14]
>>> del q[2]
>> q
[2.3, 3, 'Carvão', 7, 3.14]
>>> del q[5]
Traceback (most recent call last):
 File "<stdin>", line 1, in <module>
IndexError: list assignment index out of range
```
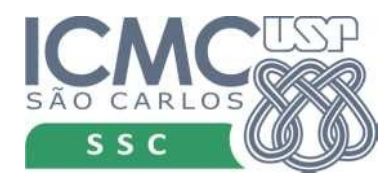

### Ainda remover

```
>>> t = list(range(100, 120))}
>>> del t[3:18:3]
>>> t
[100, 101, 102, 104, 105, 107, 108, 110, 111, 113, 
114, 116, 117, 118, 119]
```
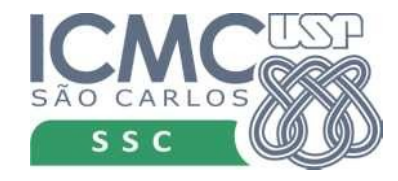

- len(q) retorna o número de elementos na lista
- r in q verifica (True ou False) se existe um elemento r na lista q

```
>>> q = [2.3, 3, 3.14, 'Carvão', 7, 3.14]
\gg len(q)
>> 6
>>> len(q[1:5:2])
\mathcal{D}>>> 'Carvão' in q
True
>>> 'Gelo' in q
False
```
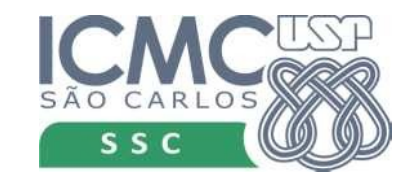

- $\bullet$  len(q) retorna o número de elementos na lista
- r *in* q verifica (True ou False) se existe um elemento r na lista q

```
>>> q = [2.3, 3, 3.14, 'Carvão', 7, 3.14]
\gg len(q)
>> 6
>>> len(q[1:5:2])
\mathcal{D}>>> 'Carvão' in q
True
>>> 'Gelo' in q
False
                            if 'Gelo' in q:
                               q.remove('Gelo')
```
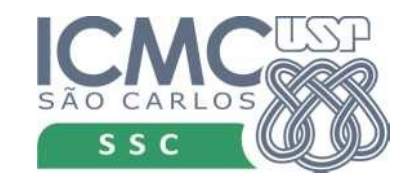

# Outras operações: comparação

- $p == q$  duas listas são iguais se elas têm o mesmo tamanho e todos seus elementos são iguais
- $\bullet$  p != q se elas não são iguais
- Comparação < e > são comparados os  $1^{\circ}$ .s elementos de cada lista e daí se tem o resultado. Mas se eles forem iguais, comparamse os 2°.s, até que sejam diferentes ou até que termine uma das listas.

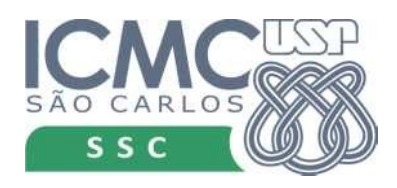

### Outras operações: comparação

>>> q = [2.3, 3, 3.14, 'Carvão', 7, 3.14] >>> q == [2.3, 3, 3.14, 'Carvão', 7, 3.14] True >>> q < [3, 3.14, 'Carvão', 7, 3.14] True >>> q > [2, 3, 3.14, 'Carvão', 7, 3.14] True >>> q < [2.3, 3, 3.14, 'Carvão', 7, 3.14, 'Gelo'] True

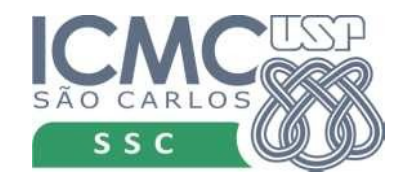

- $p + q$  produz uma nova lista que contém os elementos da lista p, seguidos dos elementos da lista q (concatenação)
- $k * p k$  é um inteiro. Produz uma nova lista em que os elementos da lista p são repetidos k vezes

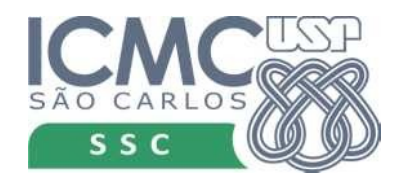

```
>>> q = [2.3, 3, 3.14, 'Carvão', 7, 3.14]
\Rightarrow \Rightarrow q + q
[2.3, 3, 3.14, 'Carvão', 7, 3.14, 2.3, 3, 3.14, 'Carvão', 7, 
3.14]}
>>> q + ['Gelo']
[2.3, 3, 3.14, 'Carvão', 7, 3.14, 'Gelo']
>>> q[1:5:2] + q[3, 'Carvão', 2.3, 3, 3.14, 'Carvão', 7, 3.14]
[] + q + [][2.3, 3, 3.14, 'Carvão', 7, 3.14]
```
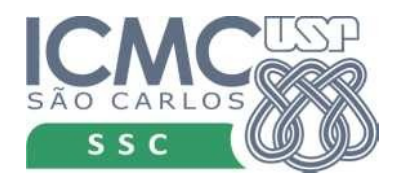

```
>>> q = [2.3, 3, 3.14, 'Carvão', 7, 3.14]
>> 2 * a[2.3, 3, 3.14, 'Carvão', 7, 3.14, 2.3, 3, 3.14, 'Carvão', 7, 
3.14]
>>> ['Gelo'] * 3
['Gelo', 'Gelo', 'Gelo']
>>> q[1:5:2] * 4}
[3, 'Carvão', 3, 'Carvão', 3, 'Carvão', 3, 'Carvão']
>> 1024 * \square\lceil
```
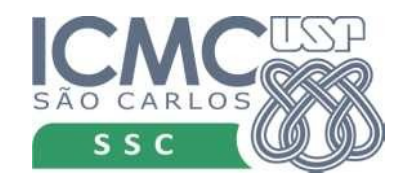